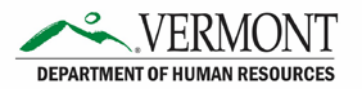

# **VTHR Query FAQ**

# **Contents**

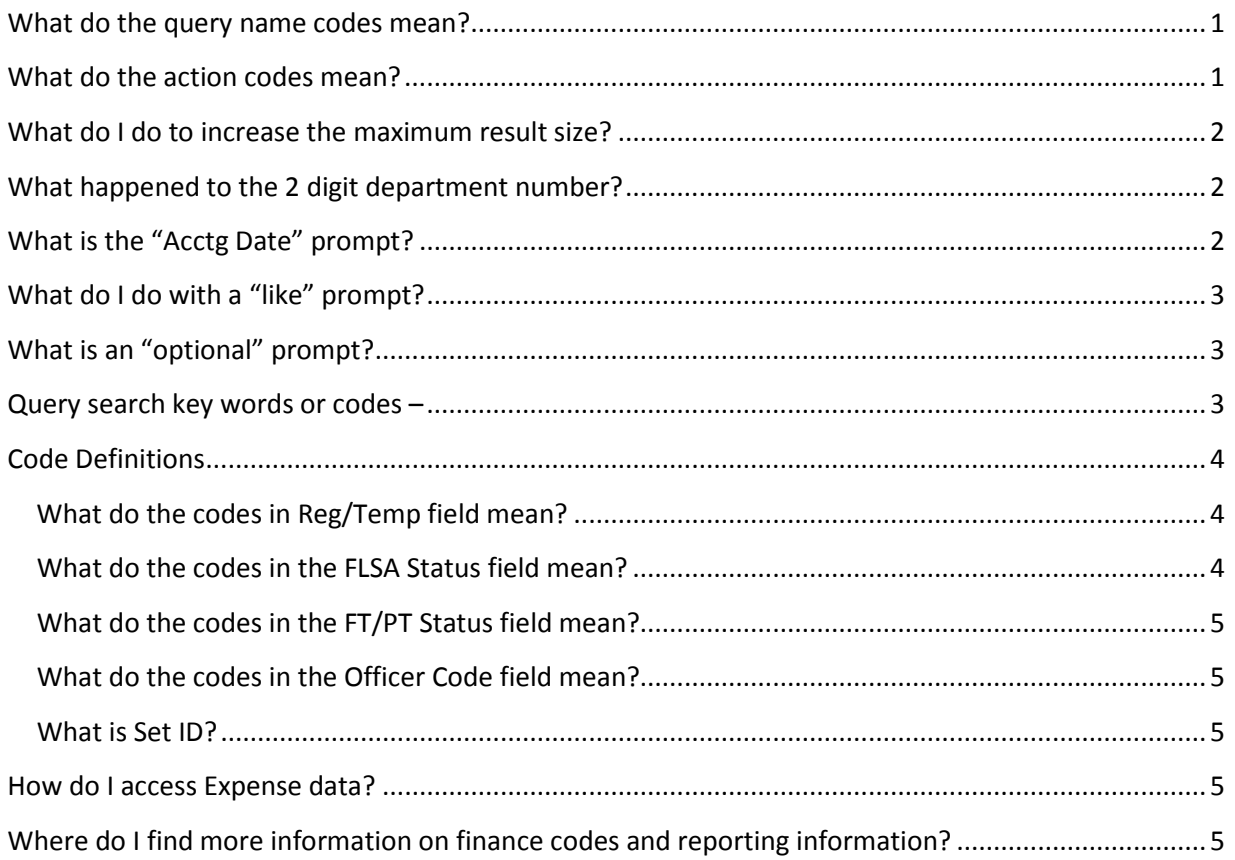

# <span id="page-0-0"></span>What do the query name codes mean?

All queries will begin with VT followed by a two letter code representing the area the data is coming from. The areas are: BN=Benefits GL=General Ledger HR=Human Resources PY=Payroll RC=Recruiting TL=Time & Labor

# <span id="page-0-1"></span>What do the action codes mean?

AWD – Award - Monetary DEM - Demotion DTA – Data Change HIR - Hire

LOA – Leave of Absence PAY – Pay Rate Change PLA – Paid Leave of Absence POS – Position Change PRB - Probation PRC – Completion of Probation PRO - Promotion REH - Rehire RET - Retirement RFL – Return from Leave RIF – Reduction In Force SHR – Standard Hours Change SUS - Suspension TER - Termination XFR - Transfer

## <span id="page-1-0"></span>What do I do to increase the maximum result size?

#### *Getting this error message:*

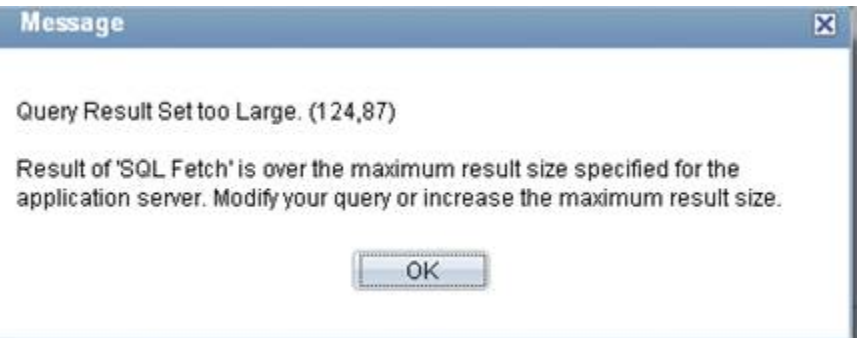

Unfortunately, you cannot increase the output size, but instead need to use prompts to limit the output into more manageable chunks. The alternative is to email us at DHR. Reports@vermont.gov and let us know 1. The name of the query, 2. What you need in the prompts and we can schedule the data pull and send you the output.

#### <span id="page-1-1"></span>What happened to the 2 digit department number?

It is now called Reporting Entity ID – so for example, Department of Human Resources = 04. It represents the actual Department/Agency. Please see the Forms and Documents document Reporting Entity ID to Agency to DeptID for a full list

# <span id="page-1-2"></span>What is the "Acctg Date" prompt?

If the prompt has the words "Acctg Date" it is looking for the Accounting Date or the Check date. You can enter a rough date range such as 7/1/15 to 9/1/15 to capture all check dates within that date range or you can enter actual check dates.

# <span id="page-2-0"></span>What do I do with a "like" prompt?

If the prompt has the word "like" in it, then you can either enter the information requested, or you can enter partial information, so for example Smi%, or you can enter just the wildcard %. You CANNOT leave this field blank, you must either enter full info, partial info and wildcard (%), or just wildcard (%). For example:

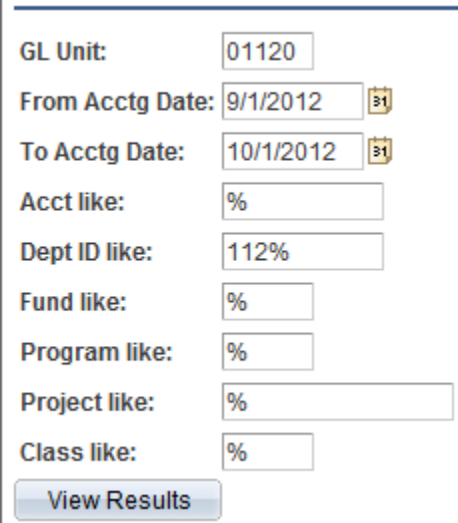

# <span id="page-2-1"></span>What is an "optional" prompt?

If the prompt has the word optional, then you do not have to fill it out at all, but can leave it blank and still run the query. In the example below, if you enter Emplid, you will get just that person, but if you leave it blank (as shown) you will get all employees who fulfill the filled in criteria:

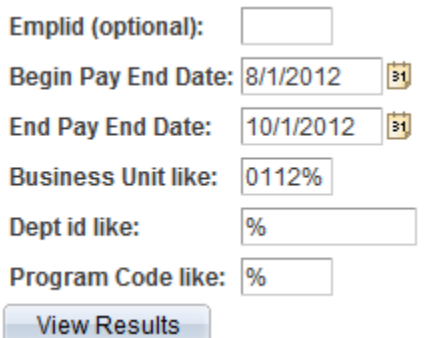

# <span id="page-2-2"></span>Query search key words or codes –

There are a limited number of characters we can use when we name a query, so we try to use consistent shortened codes to represent some common themes. So if you are looking for queries that are pulling that type of information these may be useful to use in the search box. Here is an example of how to do a key word search:

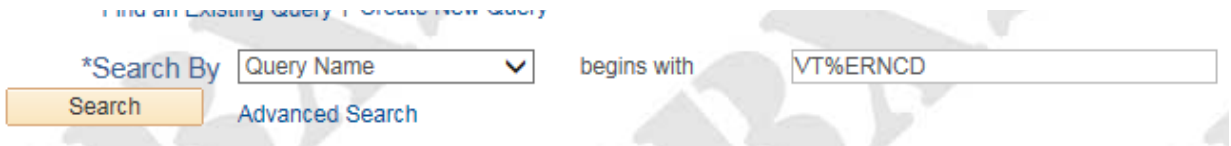

If you enter in VT then the % sign and then the keyword it will pull up all the queries containing that keyword or abbreviation.

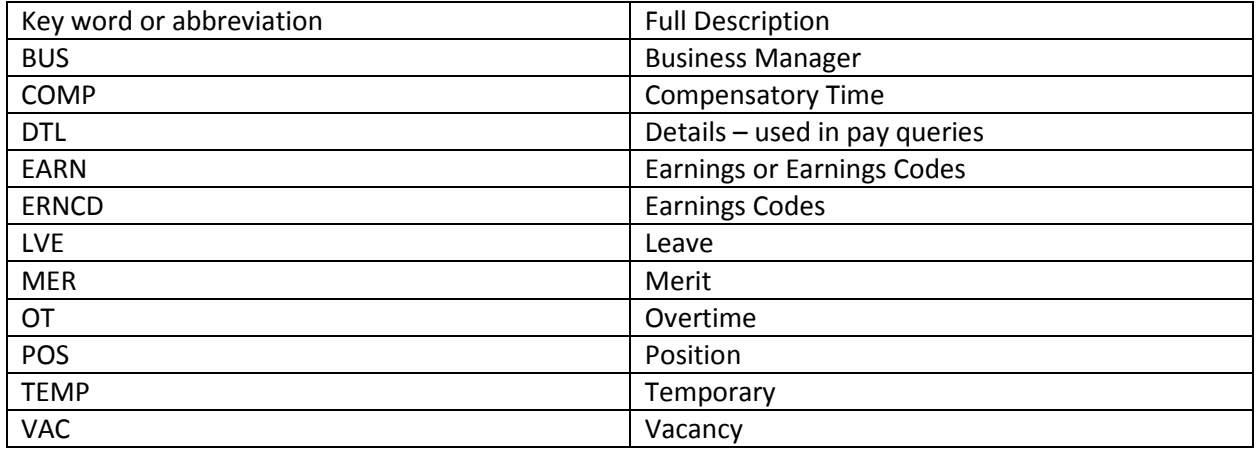

# <span id="page-3-0"></span>Code Definitions

<span id="page-3-1"></span>What do the codes in Reg/Temp field mean?

C=Classified E=Exempt G=General Assembly L=Contractual O=Other T=Temporary A=Temporary Emergency B=Temporary Fill-In D=Temporary Intermittent F=Temporary Sporadic P=Temporary Part-time S=Temporary Seasonal

## <span id="page-3-2"></span>What do the codes in the FLSA Status field mean?

A=Administrative E=Executive M=Management N=Nonexempt P=Professional X=No FLSA Required

#### <span id="page-4-0"></span>What do the codes in the FT/PT Status field mean?

C=Part Time/Part Year D=On Demand F=Full-Time P=Part-Time A=Full Time/Part Year B=Part Time/Full Year

#### <span id="page-4-1"></span>What do the codes in the Officer Code field mean?

A=Non-Management M=Management N=None U=Supervisory

<span id="page-4-2"></span>What is Set ID? - it is usually the Business Unit number except for corrections, in which case it is DOC

<span id="page-4-3"></span>How do I access Expense data? *–* Expenses live entirely in the VISION system, which has a separate log in and a separate query viewer - <http://finance.vermont.gov/vision-module-support>

<span id="page-4-4"></span>Where do I find more information on finance codes and reporting information? - visit the finance training and support website –

<http://finance.vermont.gov/training-and-support>